# Indiana Department of Local Government Finance

**Committed to a fair and equitable property tax system for Hoosier taxpayers.** 

## **DLGF Gateway 101**

**Presented by: Billy Ottensmeyer Project Coordinator June 2019**

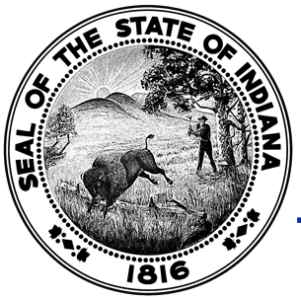

# Purpose of Today's Training

- This will help you with understanding what reports you are required to submit to the Department of Local Government Finance ("Department") in Gateway.
- In this presentation you will learn:
	- 1. What reports are required to be submitted to the Department.
- 2. How to access and complete reports located within those Gateway applications.
- 3. Where to find assistance with reports located within those Gateway applications.

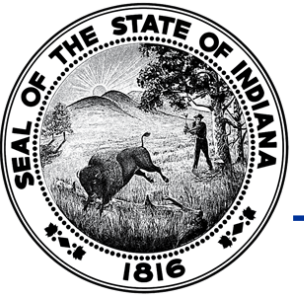

# **A Brief History of Gateway**

• Launched in 2010, Indiana Gateway for Government Units ("Gateway") is the collection platform for local units of government to submit required data to the State of Indiana, as well as a public access tool for citizens.

# A Brief History of Gateway

- As of 2018, 21 different applications are used by hundreds of local units of government, schools, state agencies, casino operators, and others to submit financial and operational data to the State of Indiana.
- Data submitted includes budgets, debt issuances, TIF district summaries, annual financial reports, employee compensation reports, local development agreements, and school district collective bargaining reports, among others.

# Gateway Username

- Per the Authorized User Policy (<https://gateway.ifionline.org/UserPolicy.aspx>), an authorized users' Gateway login information and PIN number is exclusively for individual use and should not be shared.
- A Gateway username must be a working/valid email address in which the associated user is the only individual with:
	- The ability to view emails sent to the email address;
	- The ability to send emails from the email address; and
	- Access to the login information to the Gateway username/email address.

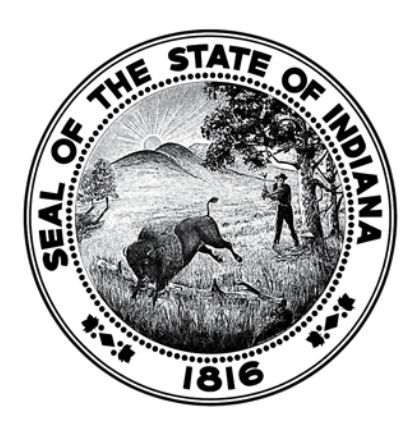

### **Defining the Fiscal Officer in Gateway**

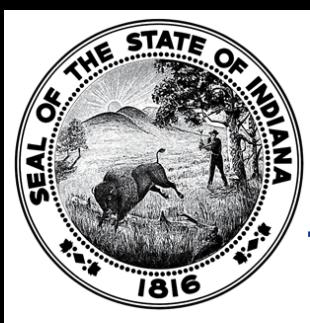

- The Department considers the employee ultimately responsible for the unit's finances to be the "Fiscal Officer." The Fiscal Officer is the default submitter/ delegating official for the reports located within the Department Gateway applications (other than the Budget application, if applicable).
	- Please Note: A CPA/consulting firm/consultant that the unit has hired would not be considered the Fiscal Officer of the unit.
	- For special district units who do not have an employee responsible for the finances of the unit, the Department considers the District Board President/Chair to be the default submitter/ delegating official for the reports located within the Department Gateway applications.

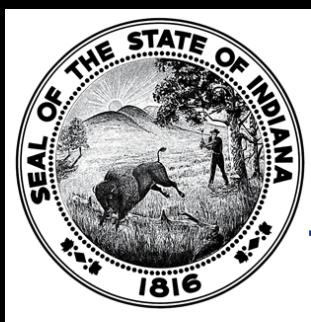

- Please Note: The Fiscal Officer is the person who all other employees of the unit ultimately report to.
	- This is not necessarily referring to the employee of the unit who will be the primary person to enter data into the Department Gateway applications.
	- It is possible that the employee responsible for the finances (i.e. the person who employees of the unit ultimately report) may not be the employee who enters in the majority of the data into Gateway for the unit.
	- If the unit only has one employee, then by default, they are the Fiscal Officer.
	- If the unit does not have any actual employees (i.e. only volunteers), then the Fiscal Officer would be the volunteer who all other volunteers of the unit ultimately report.
	- It is possible that the "Fiscal Officer" may be different than the SBOA Fiscal Officer.

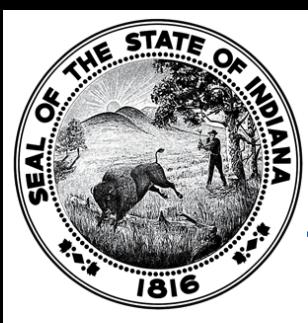

It is the responsibility of the Fiscal Officer to personally log into Gateway under their specific Gateway username to "submit" any forms or reports located within the Department Gateway applications (with the exception of the Budget application).

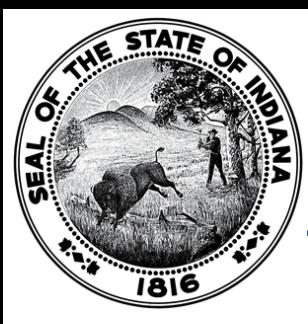

- Only the Fiscal Officer is permitted to have submission rights in the following Department Gateway applications:
	- Budget;
	- TIF Management;
	- Property Tax Adjustment Board of Appeals (PTABOA);
	- Data Entry for CNAV and Form 22 (DECAF);
	- Economic Development Reporting (EDR);
	- Other Post-Employment Benefits (OPEB); and
	- SB131 (Solid Waste Management Districts ONLY).

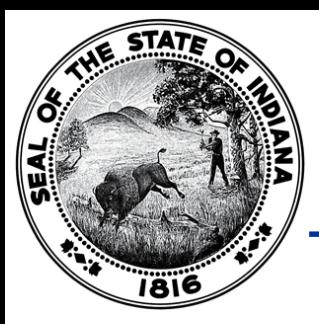

### Fire Protection District Department Fiscal **Officer**

- The Department considers the "Bonded Employee" ultimately responsible for the unit's finances to be the "Fiscal Officer". The Department Fiscal Officer is the default submitter/ delegating official for the reports located within the Department Gateway applications (other than the Budget application, if applicable).
	- Please Note: The Fiscal Officer for Fire Protection District Unit must be BOTH: 1) Bonded; and 2) an actual employee of the Fire Protection District.
	- Please Note: A CPA/consulting firm/consultant that the unit has hired would not be considered to be the Fiscal Officer of the unit.
	- For Fire Protection District units who do not have a bonded employee responsible for the finances of the unit, the Department considers the Fire Protection District Board President/Chair to be the default submitter/ delegating official for the reports located within the Department Gateway applications.

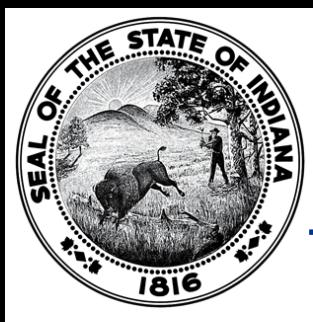

- It is easy to delegate access to the Gateway applications to other individuals via a valid Limited Delegation of Authority ("LDA") form.
- To delegate access to a Gateway application, please email [gateway@dlgf.in.gov](mailto:gateway@dlgf.in.gov) and provide the name, title, start date of position, and a working/valid email address that contains specific identifying information (such as name or initials) of any other individuals who assist with entering data into the Department Gateway applications, and the Gateway team will provide access under their own specific Gateway username.

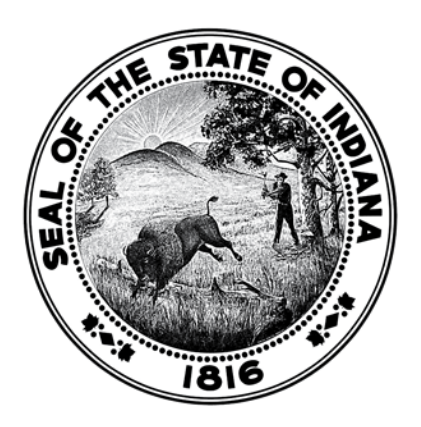

## **Gateway Applications**

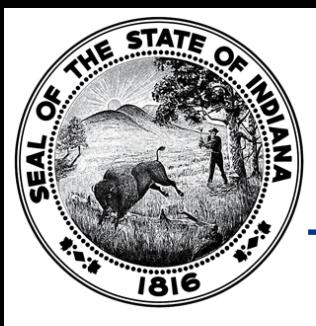

### Gateway "Select Application" Page

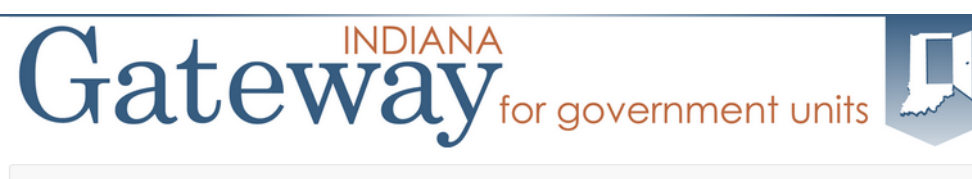

# Home @ About @ Account Settings @ User Guides & Logout

#### Welcome to the Indiana Gateway for Government Units

As an authorized user, you will have at least one application to use. Each of these applications enables a local unit to submit its required forms, reports or files to the appropriate state agency. Agencies currently include Department of Local Government Finance, State Board of Accounts, Indiana Education Employment Relations Board and **Indiana Gaming Commission.** 

#### **Select Application**

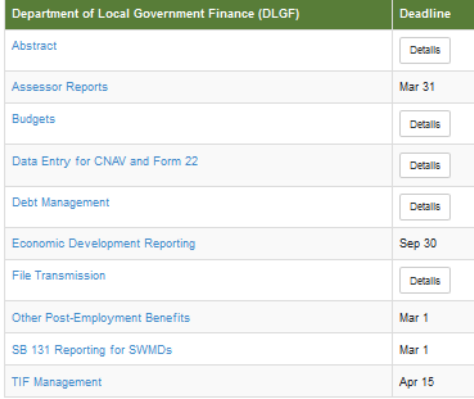

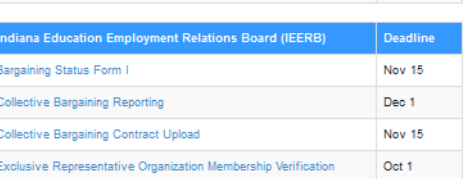

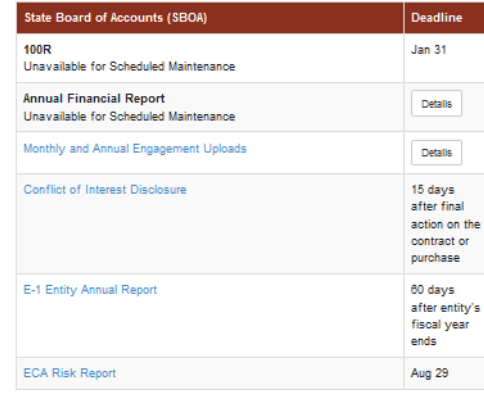

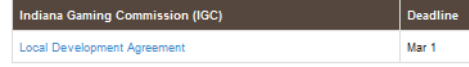

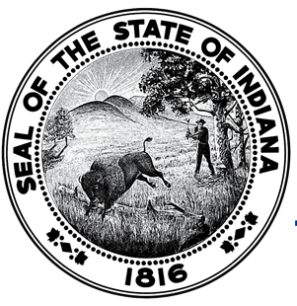

- Gateway applications containing reports that all applicable unit types are required to submit:
	- Budget;
	- Debt Management;
	- Economic Development Reporting (EDR);
	- Other Post-Employment Benefits (OPEB); and
	- File Transmission.

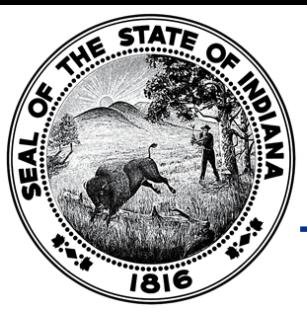

Gateway Applications – City/Town/County **ONLY** 

- Gateway applications containing reports that only **city/town/county units** are required to submit:
	- TIF Management.

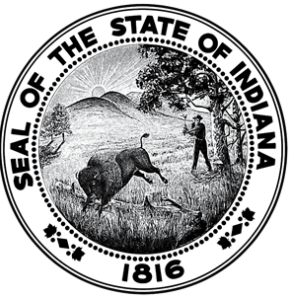

- Gateway applications containing reports that only **county** units are required to submit:
	- Data Entry for CNAV and Form 22 (DECAF);
	- Abstract; and
	- PTABOA.

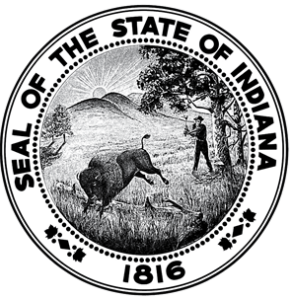

- Gateway application containing reports that only **solid waste management district units**  are required to submit:
	- SB 131 Reporting for SWMDs.

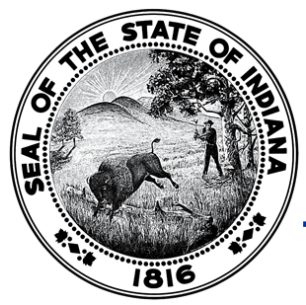

## Department Deadlines

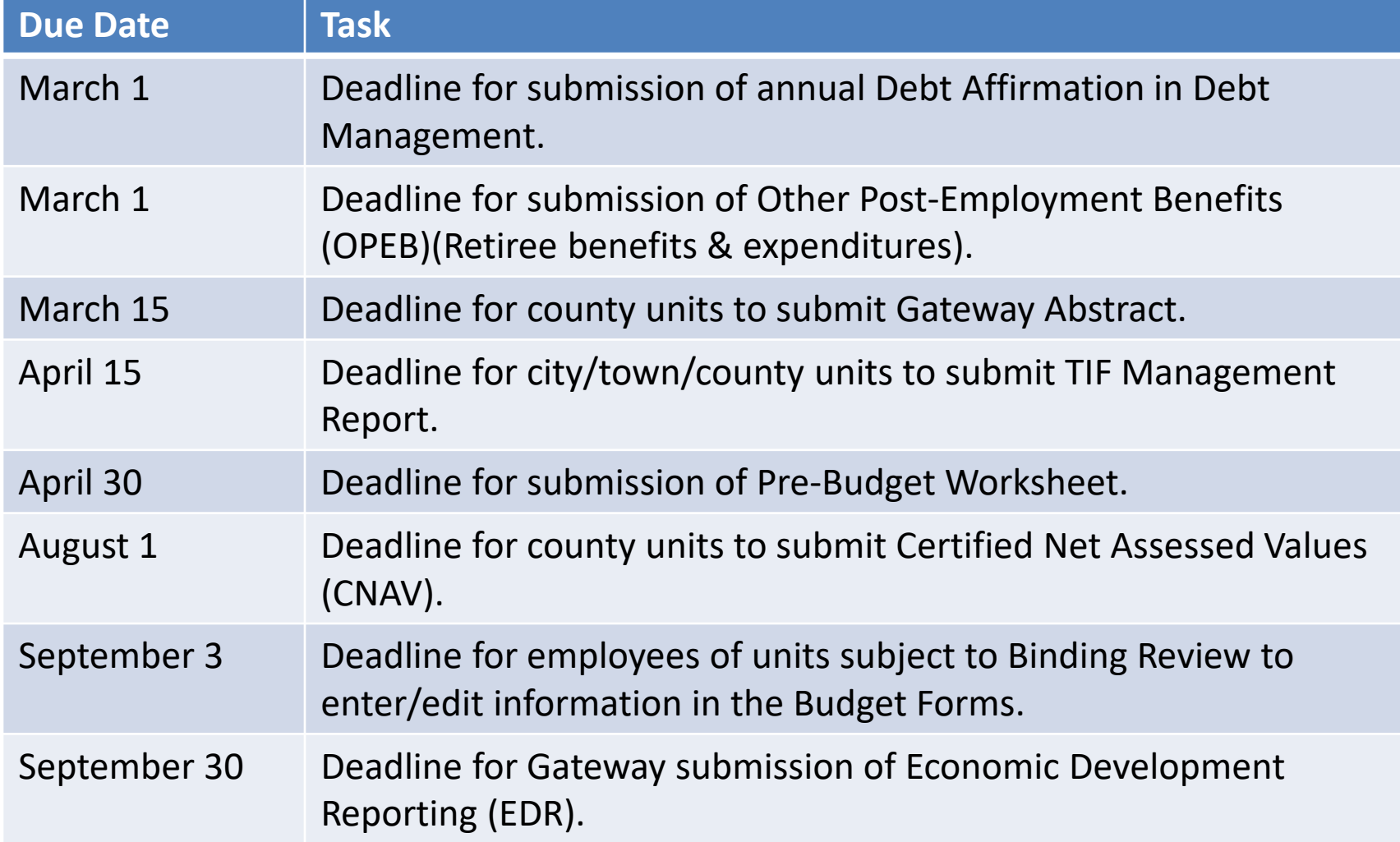

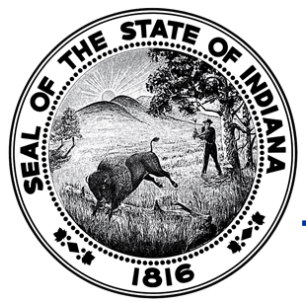

## Department Deadlines

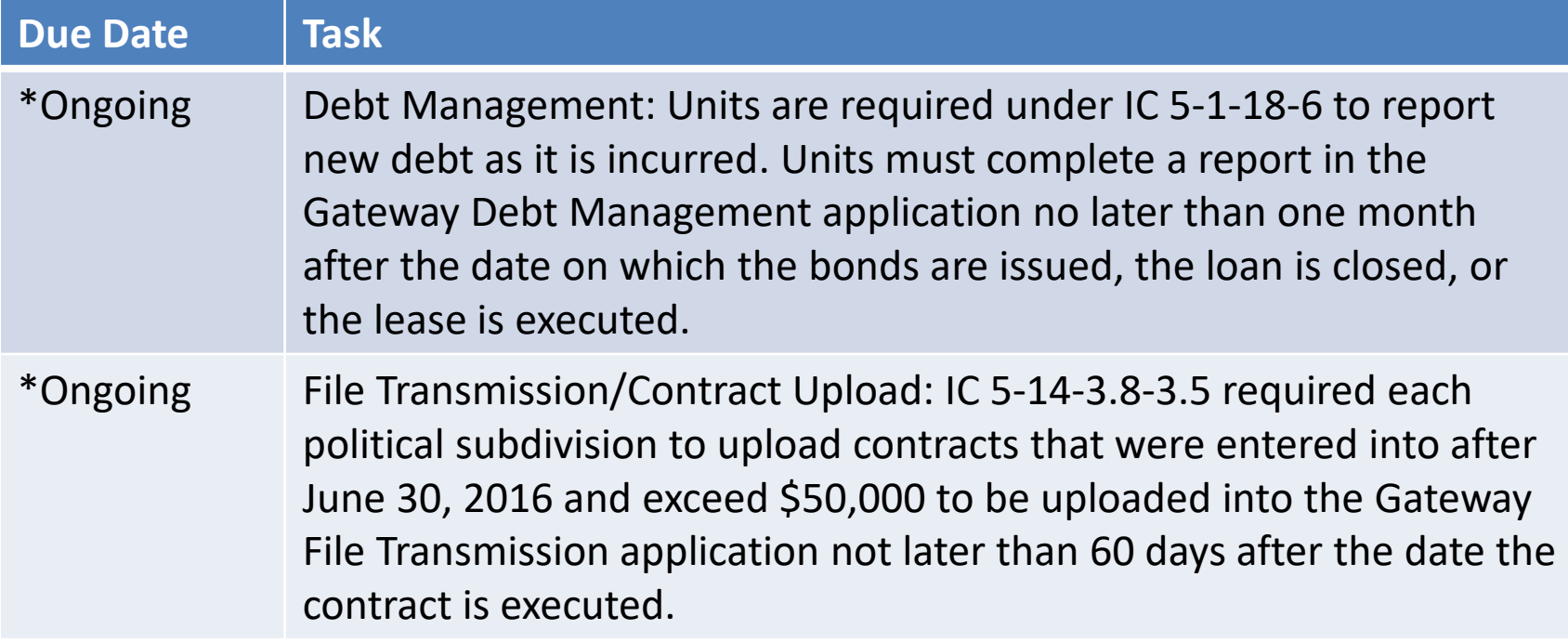

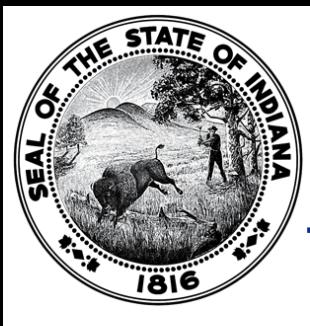

### Department Budget Form Submission Deadline for 2019 pay 2020 Budget

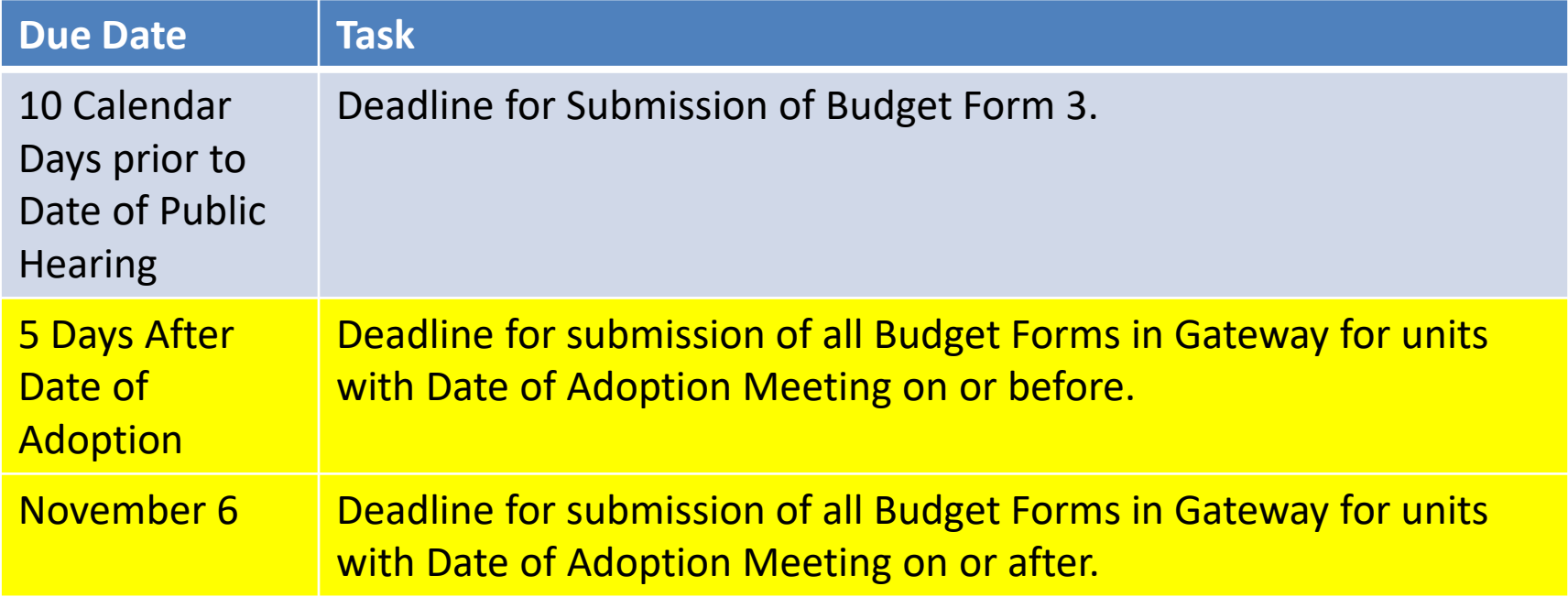

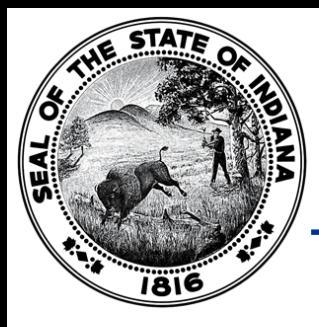

## Gateway Abstract

#### Gateway for government units About **C**Account Settings  $\Theta$ Help **斜Home** Logout

Department of Local Government Finance - ABSTRACT

#### Adams County: 2019 Tax Year

**Total Taxes Summary** 

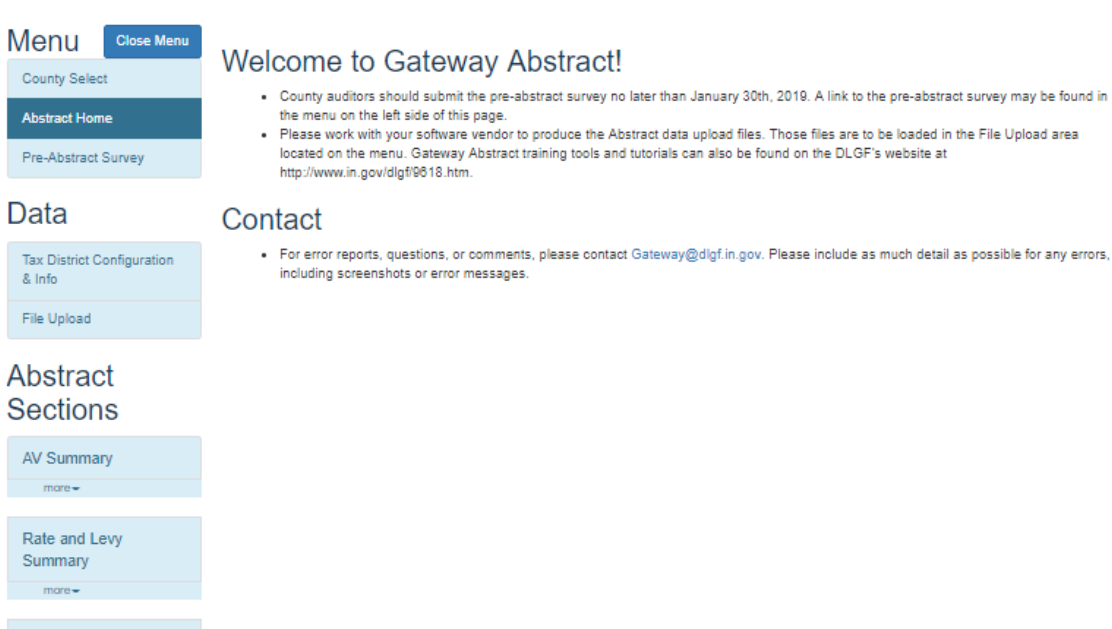

# Gateway Abstract

- Beginning in 2019, all Abstracts were submitted using the Gateway Abstract application.
- The manual data entry onto the Excel template was eliminated as part of the new Gateway Abstract process.
- County auditors generated from their local tax and billing systems a series of text files that they, then, uploaded into Gateway Abstract.
- After the text files have been successfully uploaded, county auditors clicked a button to run the Abstract calculations and then, could review the results in Gateway.
- The information reported in Gateway Abstract provides greater detail than what was reported on the previous Excel version of the Abstract.

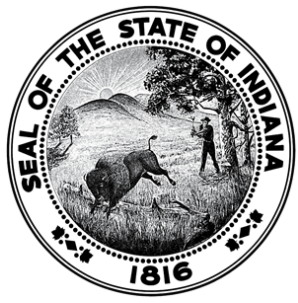

## Assessor Reports - PTABOA

# Gateway for government units

Department of Local Government Finance - Assessors

**N** Home About C Account Settings @ User Guides & Logout

Select County > Reporting Requirements > PTABOA Report Form

#### **ADAMS COUNTY** PROPERTY TAX ASSESSMENT BOARD OF APPEALS REPORT

State Form 55889 (8-15) Prescribed by the Department of Local Government Finance

#### **INSTRUCTIONS:**

Indiana Code 6-1.1-28-12 requires each Property Tax Assessment Board of Appeals ("PTABOA") to submit a report to the Department of Local Government Finance, Indiana Board of Tax Review, and Legislative Services Agency ("LSA") before April 1 annually (the report to LSA must be in an electronic format under IC 5-14-6). This report documents the notices for review (Form 130 appeals) filed with the PTABOA for the preceding year. This report may not include any confidential information.

The PTABOA of Adams County, Indiana, reports the following for the 2017 year. (The year preceding the year in which this report is filed, referred to as "the subject year" for the purposes of this form.)

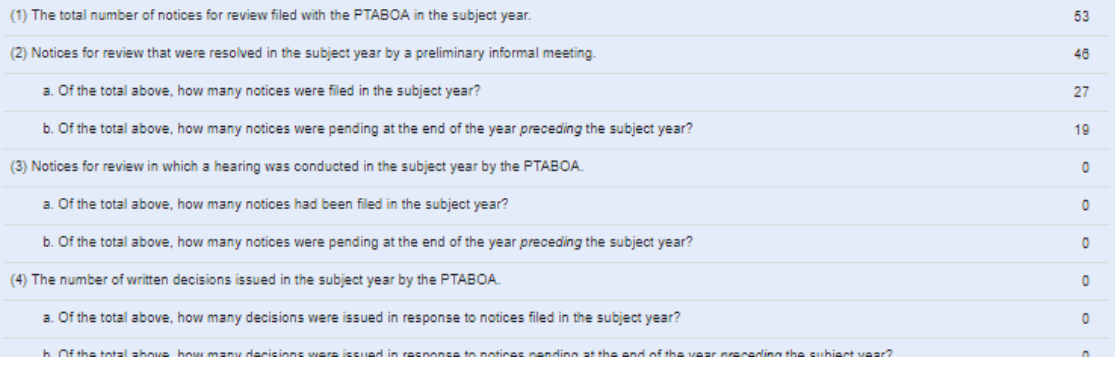

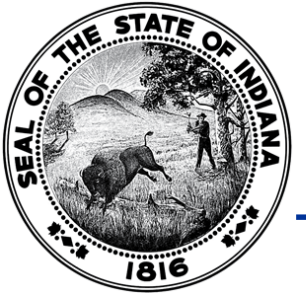

# Assessor Reports - PTABOA

- Indiana Code 6-1.1-28-12 requires each Property Tax Assessment Board of Appeals ("PTABOA") to submit a report to the Department, Indiana Board of Tax Review, and Legislative Services Agency ("LSA") before April 1 annually.
- This report documents the notices for review filed with the PTABOA for the preceding year.
- The Gateway PTABOA report is a summary level report. Data on individual appeals will not be collected through the report.
- This report may not include any confidential information.

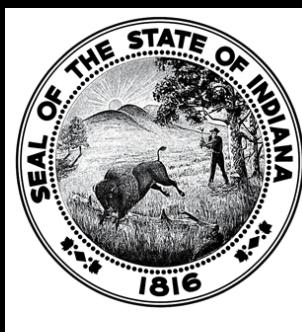

## Budgets

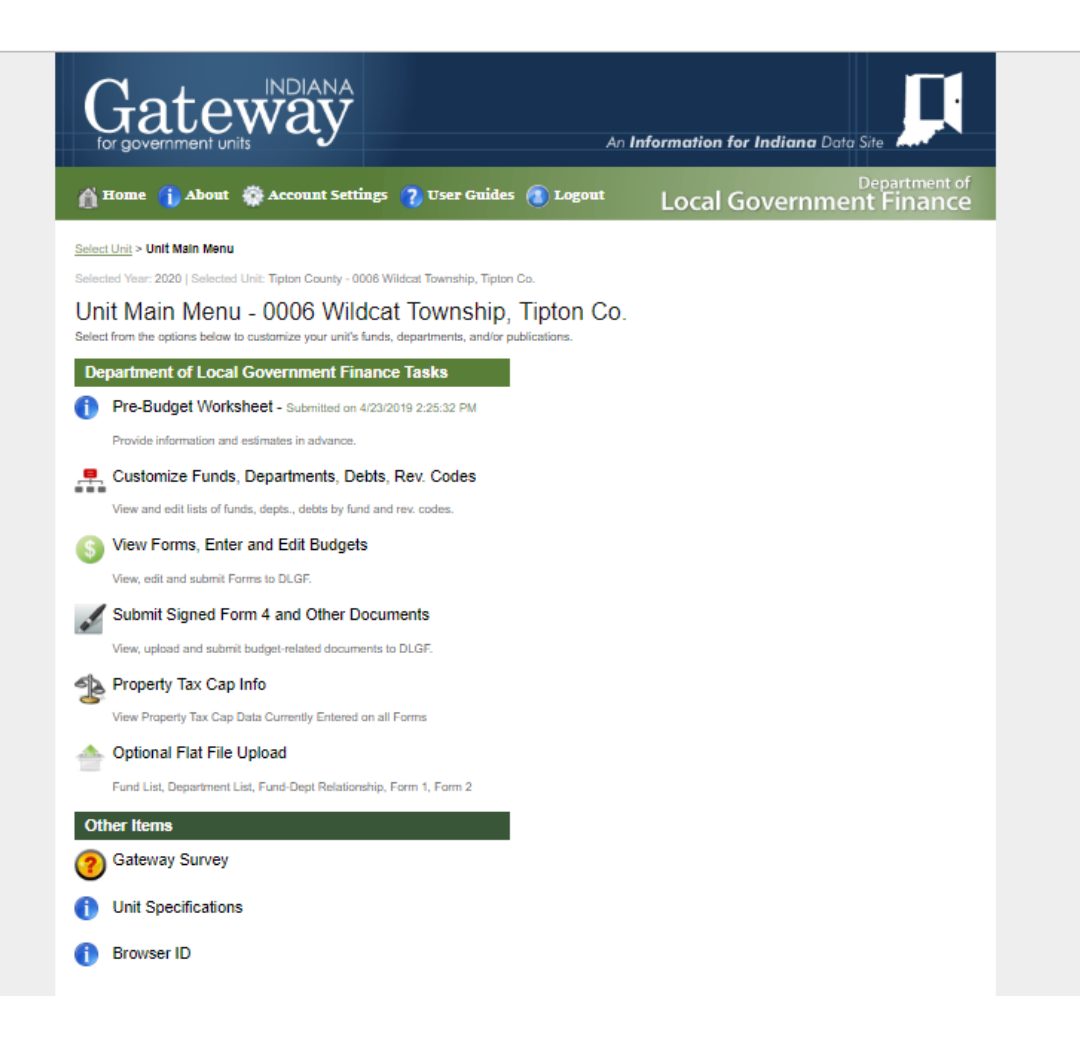

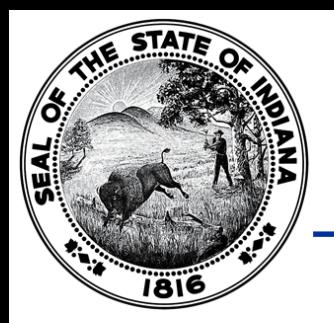

## Budgets

- All units that have their budget reviewed and certified by the Department must submit their proposed and adopted budget information in Gateway.
- The Pre-Budget Worksheet is the first form (for a particular budget cycle) that must be completed and submitted in Gateway and is due by April 30.
- Starting in 2019 (for the 2020 Budget), units have up to five days after the date of budget adoption to submit their adopted budget information in Gateway.
- Additional webinar training sessions will be provided on how to complete the various forms in Gateway and will be available for review on the Department's website.

# DECAF (CNAV)

- IC 6-1.1-17-1 requires that Net AVs be certified on or before August 1 of each year and be submitted to the Department by that date.
- All counties must upload CNAV data to the DECAF application using a file export process from their tax & billing systems.
- If necessary, the end user can manually edit the data after the files have uploaded to Gateway.

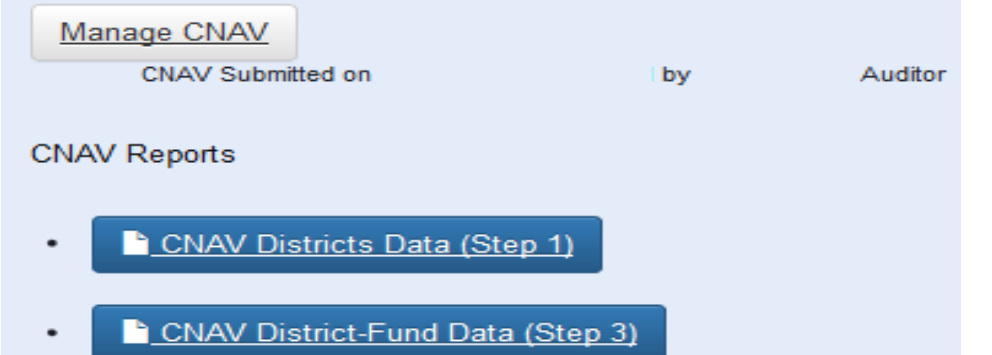

# DECAF (Form 22)

- Form 22 distribution data is submitted to the Department in June and December each year.
- County auditors may upload files containing distribution data into the DECAF – Form 22 Gateway application. The files may be exported from the county's tax and billing system.
- County auditors may also choose to enter Form 22 data manually for all distribution types directly into the Form 22 area of the DECAF application.

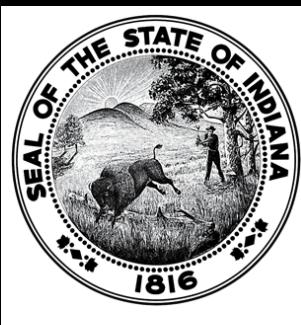

# DECAF (Form 22)

Select County > Manage County Functions

### **Manage County Functions**

Gateway1 County: Reporting Year 2018

December 2018 Form 22 Now Open for Data-Entry & Upload!

**Manage Units and Distributions** 

Last Activity at:

June Certified Pay 2018 Settlement Period:

0 of 0 units are ready to submit

\$0.00 in distributions entered for this county

December Certified Pay 2018 Settlement Period:

0 of 0 units are ready to submit

\$0.00 in distributions entered for this county

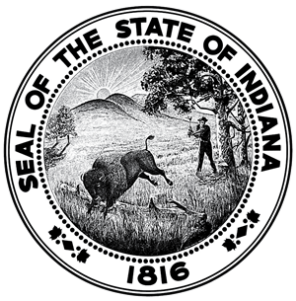

- The Debt Affirmation must be submitted in the Debt Management application by March 1 each year.
- Please Note: Even if a unit does not have any debt, the Debt Affirmation is still required to be submitted.

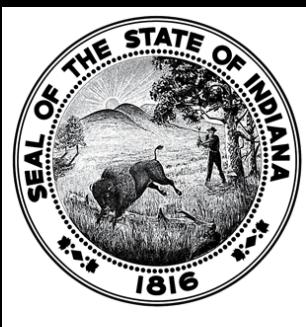

## Debt Management

Select Unit > Select Debt

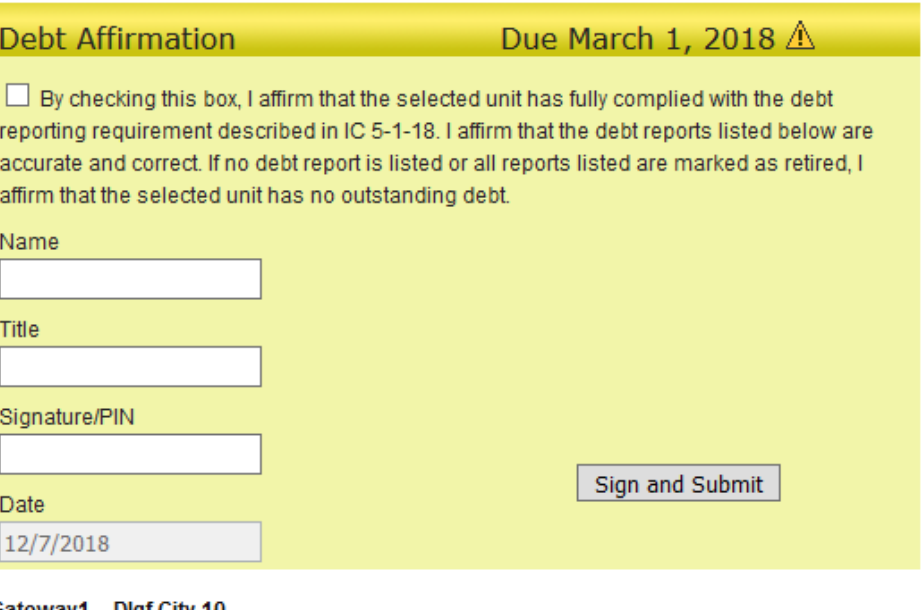

Gateway1 - Digf City 10 **File Upload** 

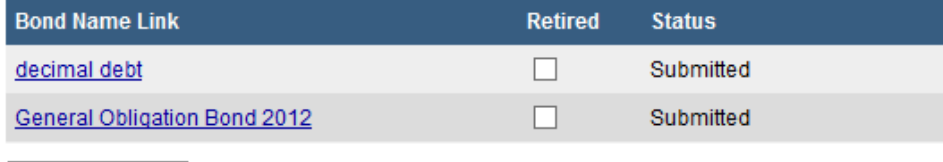

Add New Debt

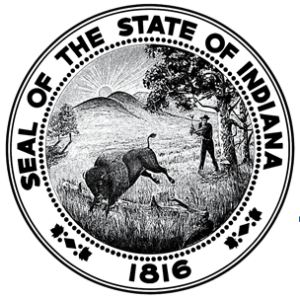

### Debt Management – Debt Affirmation

- An authorized user with submit access to the Debt Management application may submit the annual Debt Affirmation by taking the following steps:
- 1. Access the Debt Management application for your unit (see instructions above on how to access);
- 2. Check the box affirming that the debt reports listed below are accurate and correct as shown below;

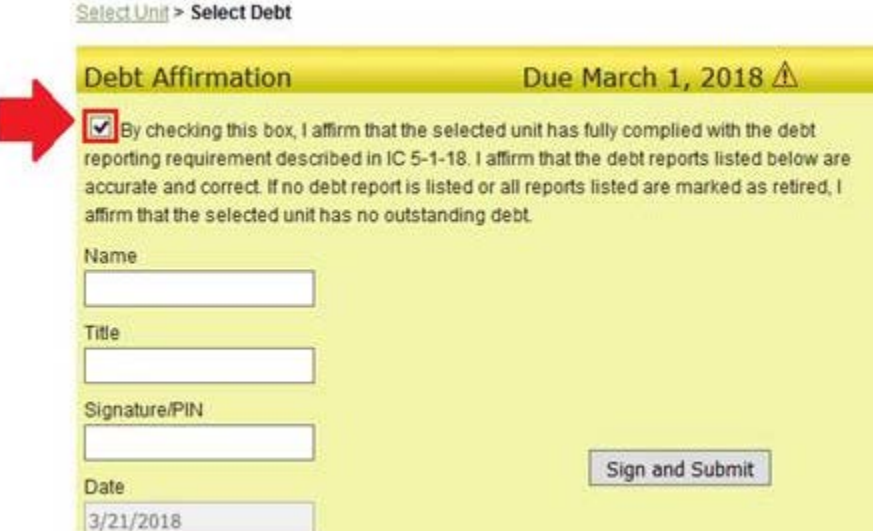

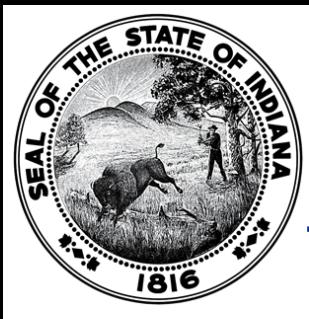

### 3. Enter your first and last name in the "Name" box as shown below;

Name **Bugs Bunny** 

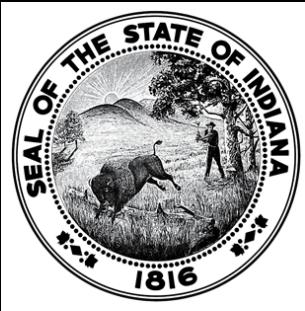

4. Enter your title in the "title" box (i.e. "Conservancy Financial Clerk/Fiscal Officer") as shown below.

> Title **Financial Clerk**

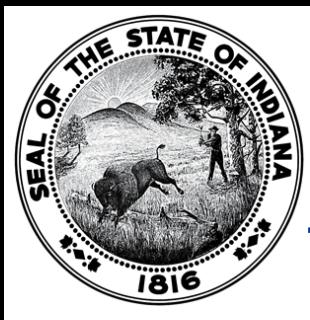

### 5. Enter your specific 4-digit PIN number in the "Signature/PIN" box as shown below:

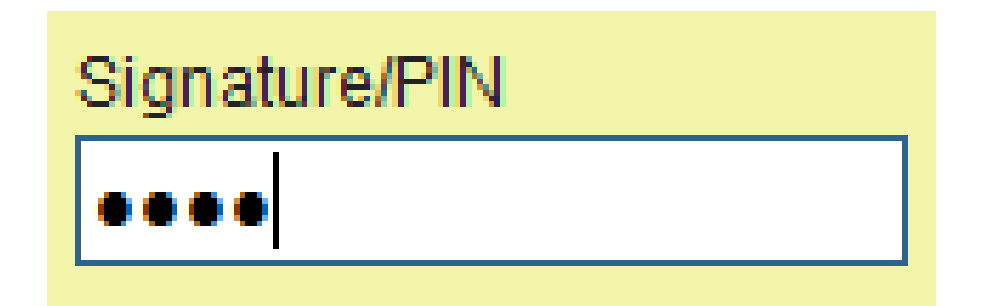

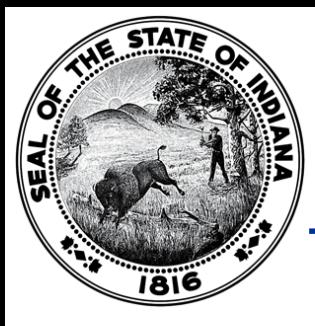

### Debt Management – Debt Affirmation

### 6. Click the gray "Sign and Submit" button as shown below:

Select Unit > Select Debt

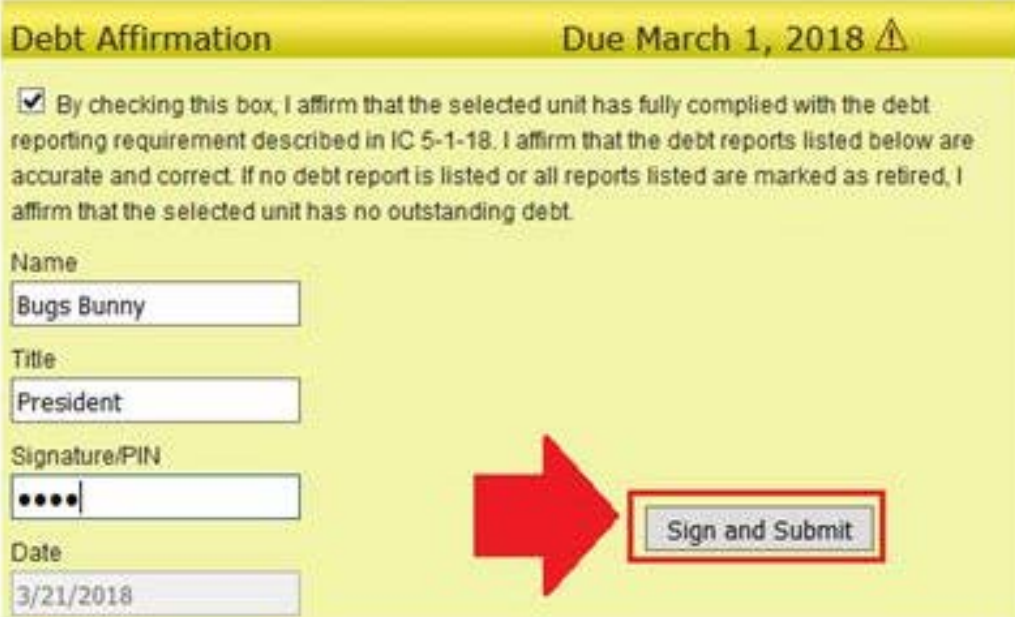

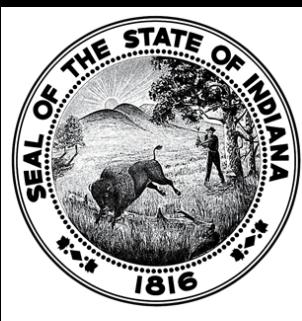

### Economic Development Reporting (EDR)

Select Unit and Year > Economic Development Reporting

Gateway1 county County: **Unit: DLGF City 10 unit** 2019 Year:

Did your unit receive economic development payments under a local development agreement between July 1, 2017 and June 30, 2018?

 $\bigcirc$  Yes  $\bigcirc$  No

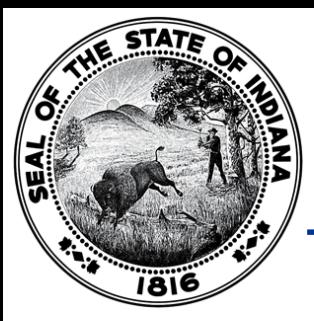

- All taxing units are required to submit the Economic Development Reporting (EDR) report in Gateway by September 30 each year, regardless of whether the unit receives economic development payments or does not receive economic development payments.
- The economic development payments subject to reporting are monetary disbursements initially provided by a licensed owner of a riverboat, an operating agent of a riverboat, or an affiliate of an owner or operating agent.

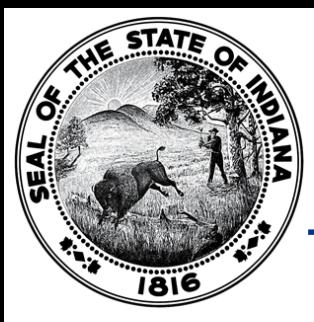

- IC 4-33-23-4 defines an economic development payment as a monetary disbursement paid under a local development agreement that is:
	- Received by a unit of government or any other person; and
	- Not paid in exchange for anything of value.
- If you have additional questions as to whether items would qualify as an economic development payment, the Department recommends speaking with your local counsel.

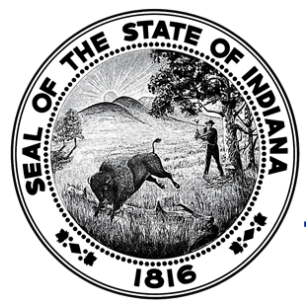

- If the answer to the question below is "No", then all the authorized submitter needs to do is click "No", sign and submit.
- If the answer is "Yes", then the authorized submitter will need to complete the EDR report.

Select Unit and Year > Economic Development Reporting

County: Unit Year: 2019

Did your unit receive economic development payments under a local development agreement between July 1, 2017 and June 30, 2018?

 $\circ$  Yes  $\bigcirc$  No

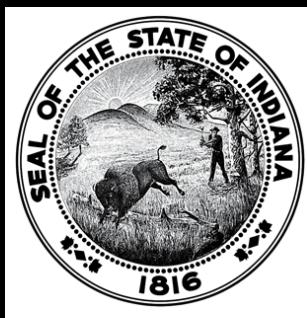

### Gateway File Transmission/Contract **Upload**

Select Unit > File Transmission Menu > Contracts Upload

### Dlgf City 1 - Gateway1 County

### **Contracts Upload**

active contracts

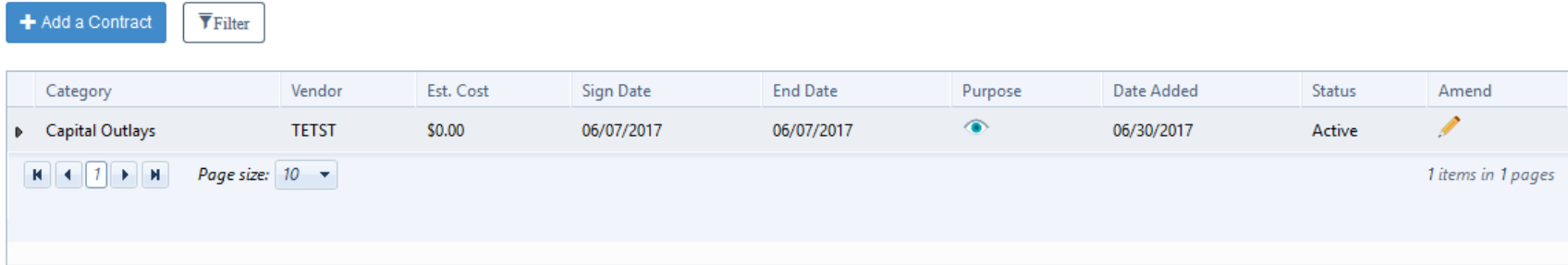

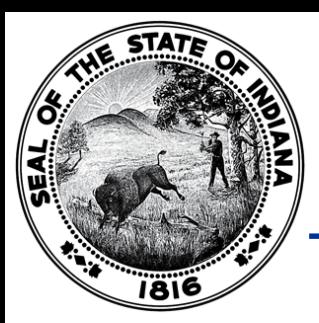

• IC 5-14-3.8-3.5 states that if a contract was entered into after June 30, 2016 and exceeds \$50,000, then it should be uploaded into the Gateway File Transmission/Contract Upload application by an authorized user.

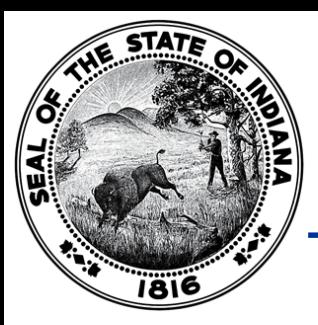

### Gateway File Transmission/Contract Upload

- Statute does not provide a definition for "contract" or "amendment" in IC 5-14-3.8-3.5, other than to say that a contract includes all pages and attachments. Our guidance to units that ask has been to interpret the term broadly.
- It is certainly ok to speak with local counsel about whether items would qualify, but in general, where questions exist, we've been encouraging units to err on the side of uploading files.

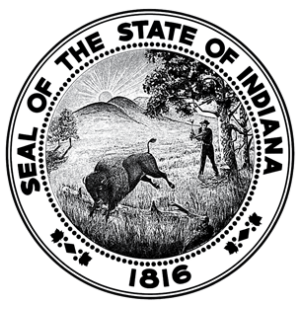

### Other Post-Employment Benefits (OPEB)

**OPEB Reporting Functions** 

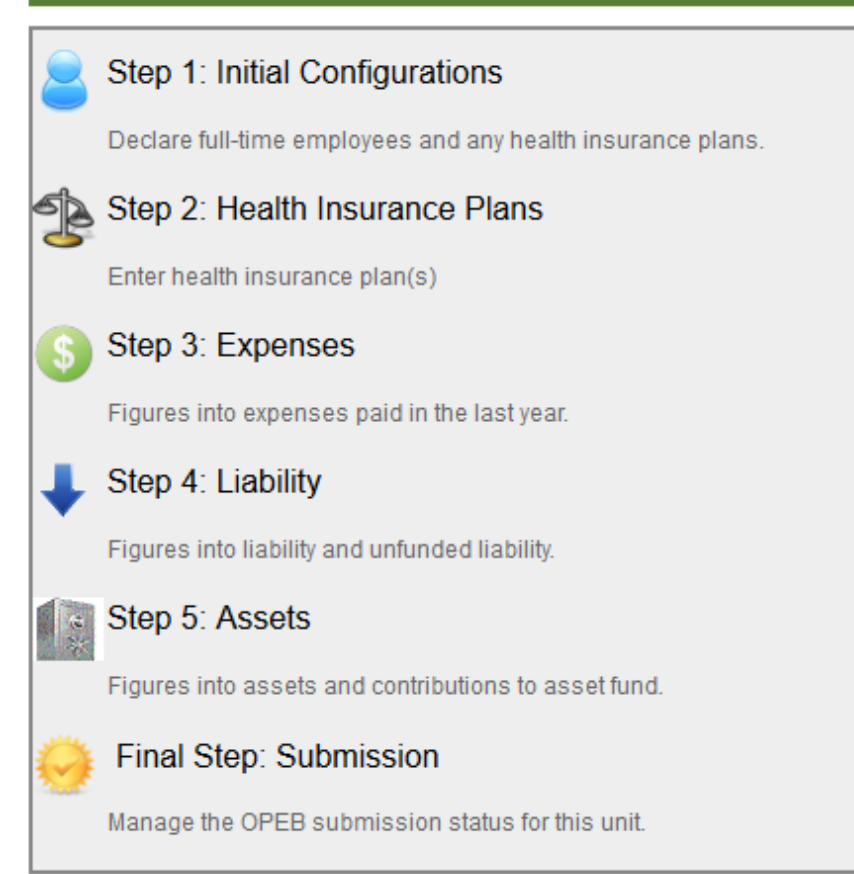

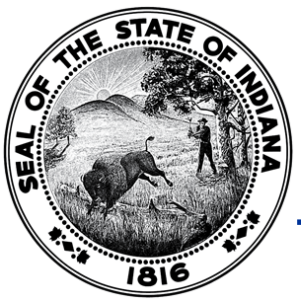

- IC 36-1-8-17.5 requires political subdivisions to report by March 1 of each year on all other post-employment benefits.
- The definition of OPEB includes healthcare and other nonpension benefits provided to employees.
	- Benefits required include medical, prescription drug, dental, vision, hearing, life insurance, long-term care benefits, and long-term disability benefits (not covered under a pension plan) that are provided AFTER employment ends.
- Please Note: All political subdivisions are required to report, even if the unit does not offer OPEB.

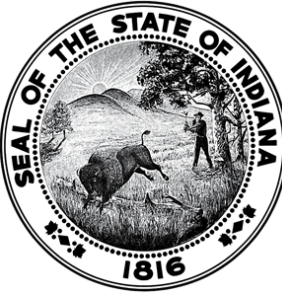

## SB131– SWMD Only

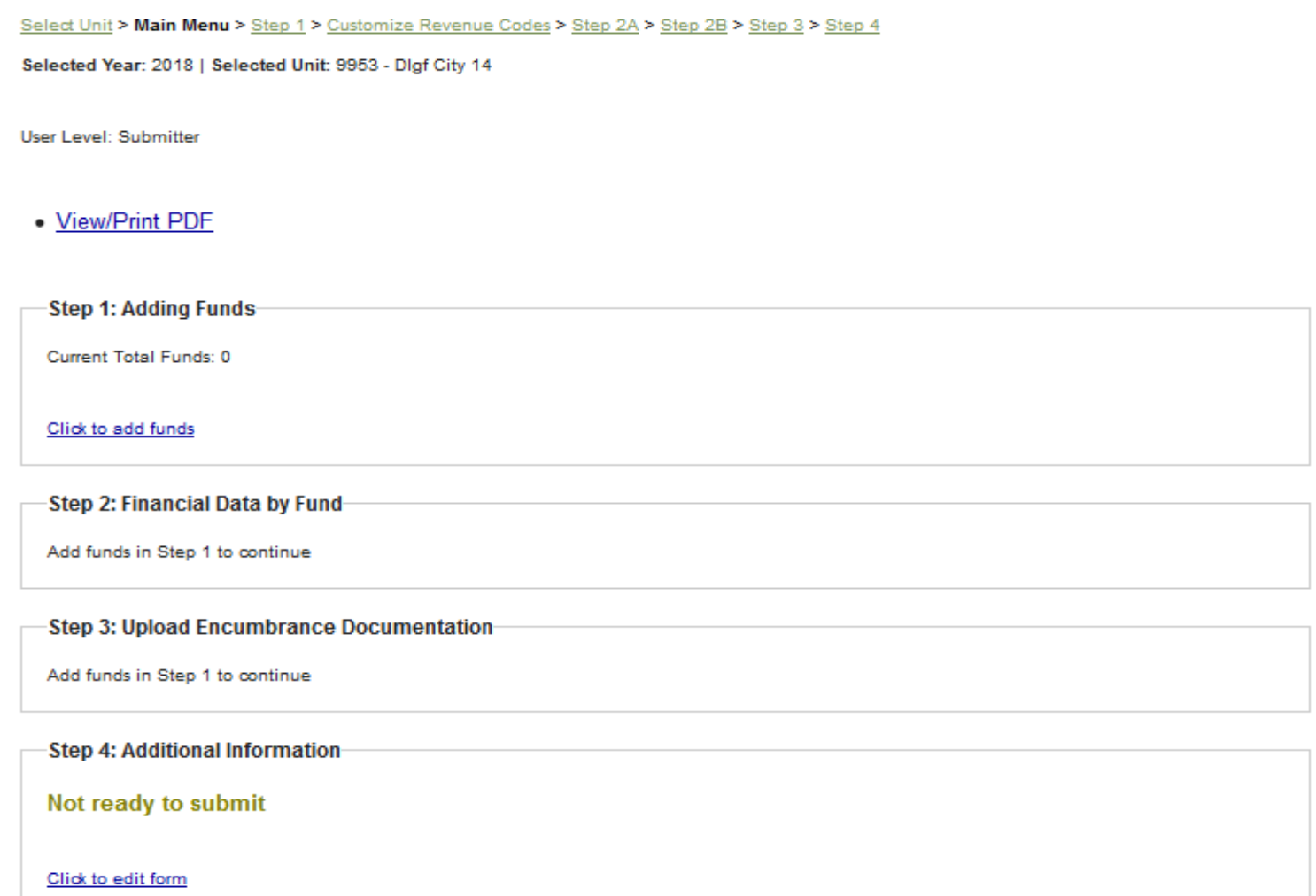

# ∭ SB131– SWMD Only

- Per IC 13-21-3-13.5, Solid Waste Management Districts have until March 1 each year to submit the required financial and programmatic information into the Gateway "SB 131 Reporting for SWMDs" application and upload any necessary supporting documentation.
- Data points collected via the SB131 application include the cash balance as of December 31 of the prior year for the SWMD's funds, expenditures from these funds, and revenues received by the district.
- Additionally, items like tonnage of solid waste disposed and tonnage of recycling carried out in the district are reported.

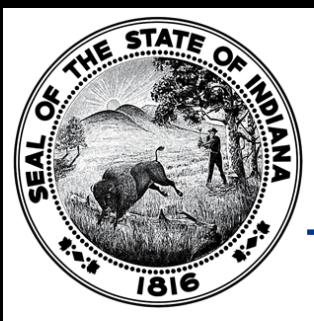

All County/City/Town taxing units are required to submit the annual redevelopment commission report in Gateway TIF Management by April 15 each year, regardless of whether the unit has TIF Districts.

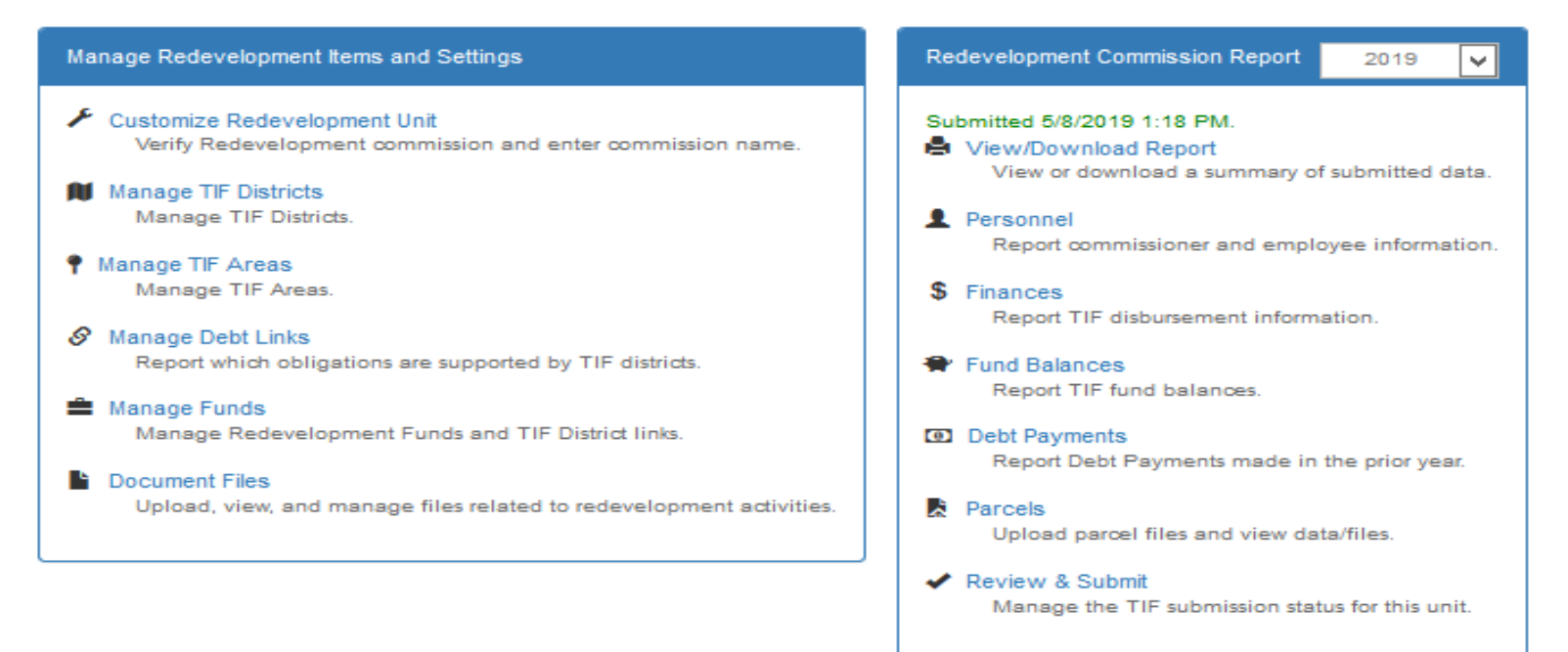

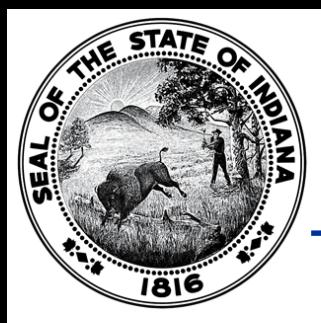

- The TIF Management application contains two components: a year-round section and an annual section.
- **Year-round Section:** The year-round section will be used to update information on the redevelopment commission and TIF districts. Users are welcome to use the year-round section throughout the year. Users will use the year-round section to add new TIF districts, to describe TIF expansions, and to manage documents associated with the TIF district. HEA 1290-2016 introduced a requirement that redevelopment commissions must submit copies of each resolution that establishes or alters a TIF district. These documents can be managed using the year-round section of TIF Management.
- **Annual Section:** The annual section will be used to update information specific to a reporting year. Information reported through April 15, 2019 will pertain to calendar year 2018. Users will use the annual section to report information pertaining to personnel, revenues, expenditures, fund balances, and debt payments. Users will also use the annual section to report the assessed values for parcels within TIF districts. The upload specifications remain the same as they have been in prior years.

# Department v. SBOA

**DLGF** Gateway Team

- It is important when you have a question related to Gateway that you contact the agency that handles the application. The DLGF Gateway team does not have access to the SBOA applications and vice versa.
- The "Select Application" page of Gateway lists all of the current applications in Gateway. The applications are color-coded based on the agency that oversees that application.

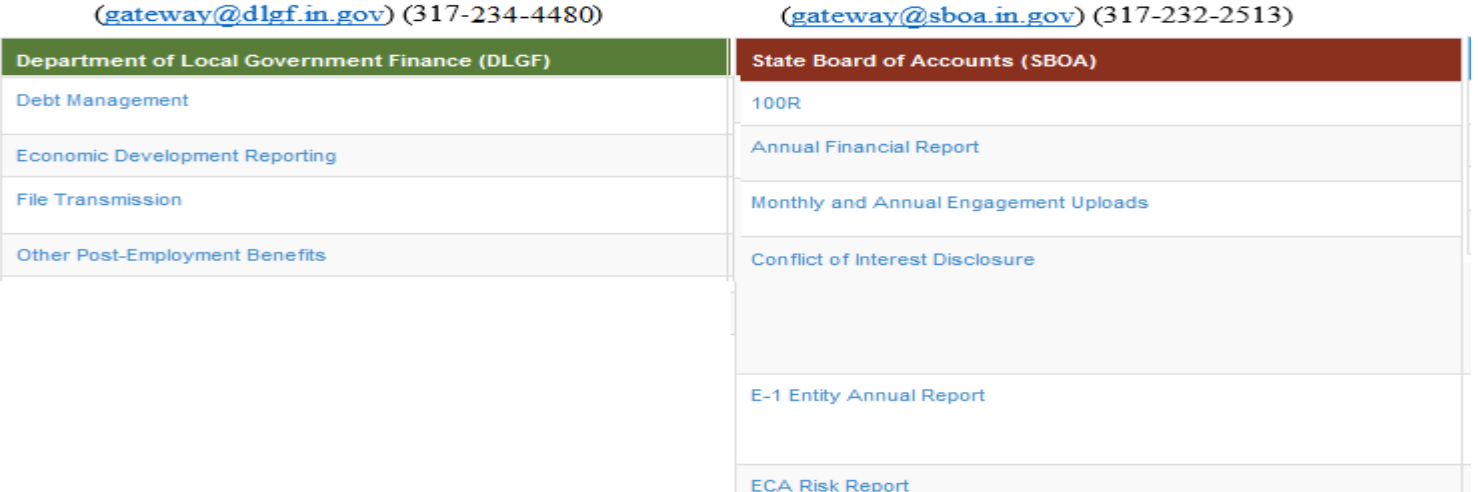

**SBOA** Gateway Team

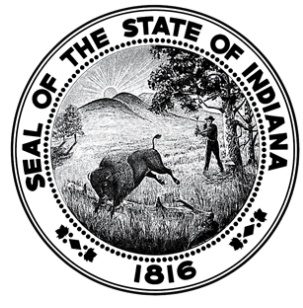

 $\Box$ Gateway

all Dashboard **E** Report Search  $\sqrt{2}$  Tools **Q** Learn More

### **Report Search**

 $\pm$  Download

Local governments are required by state law to submit reports to the State of Indiana. A significant number of those reports related to taxing, budgeting and spending are now collected and available for public viewing through Gateway. Explore by unit or by report type.

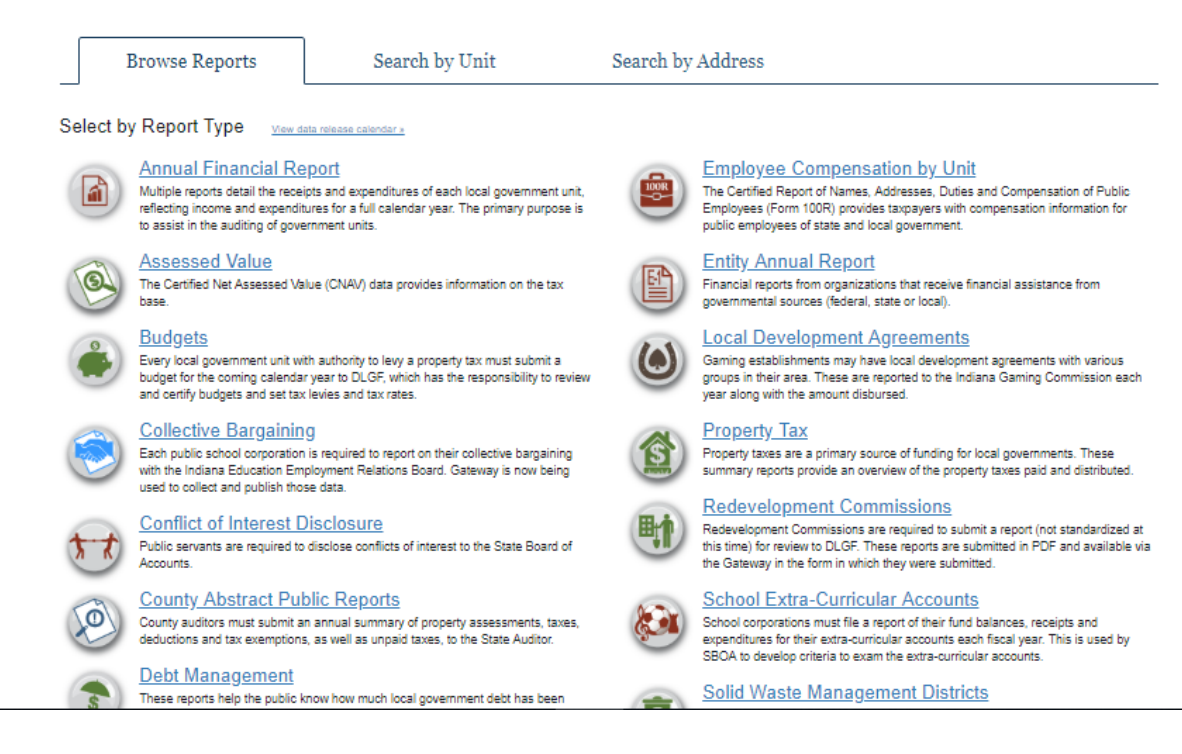

- The Gateway Public Reporting Site offers a variety of reports to the general public; you do not need a Gateway account to access this read-only information.
- Information contained in these reports comes from the data that has been submitted by the local units of government via the different applications.

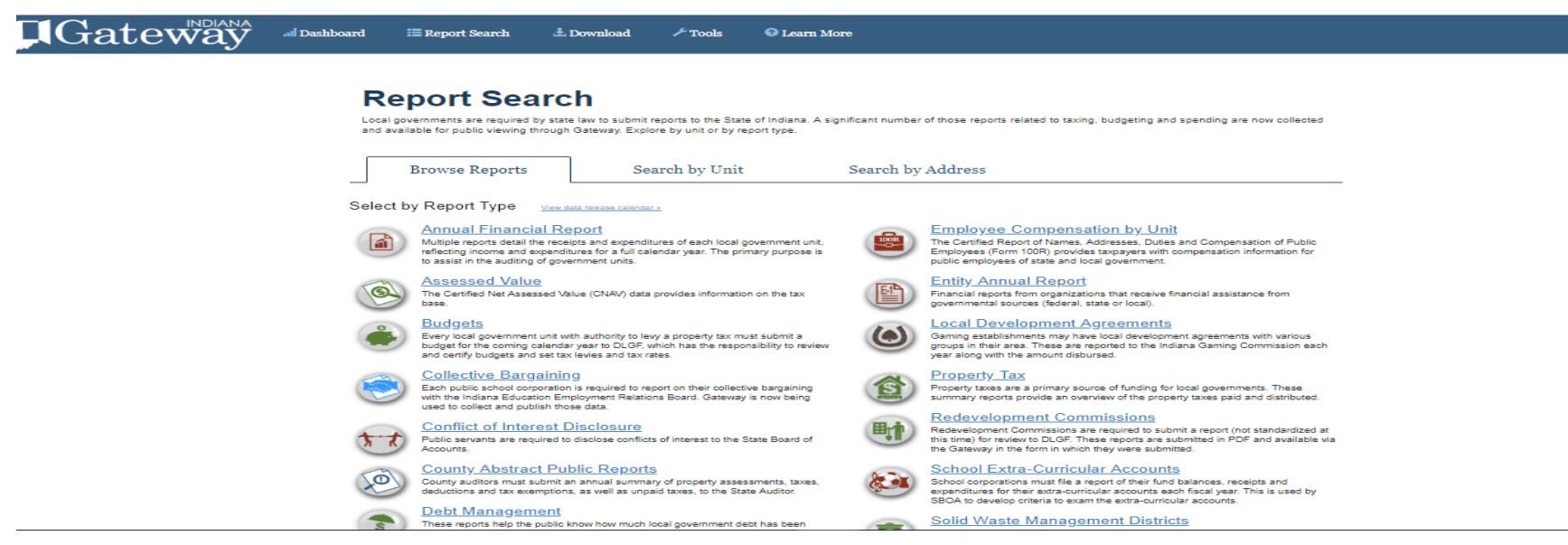

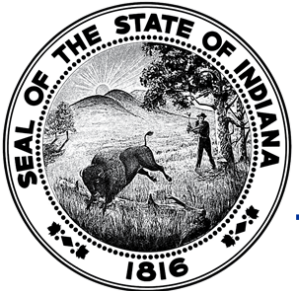

• Members of the public can also do a search for a particular local unit of government and see what applicable Gateway reports are associated with that unit.

### **Report Search**

Local governments are required by state law to submit reports to the State of Indiana. A significant number of those reports related to taxing, budgeting and spending are now collected and available for public viewing through Gateway. Explore by unit or by report type.

Search by Unit Search by Address **Browse Reports** Search By Unit Start typing the name of a governmental unit. When the desired unit appears in the autocomplete list below the textbox, select the unit. Type in the name of a reporting unit:

• Members of the public can also enter a particular address to see what local units of government are associated with that address and can, then, also access the reports that are associated with those particular units.

#### **Report Search**

Local governments are required by state law to submit reports to the State of Indiana. A significant number of those reports related to taxing, budgeting and spending are now collected and available for public viewing through Gateway. Explore by unit or by report type

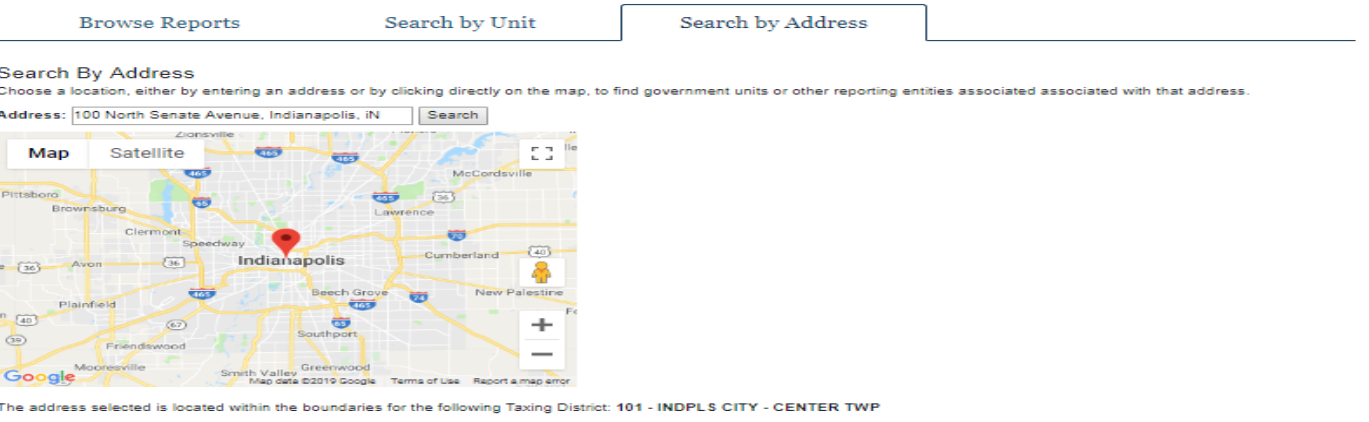

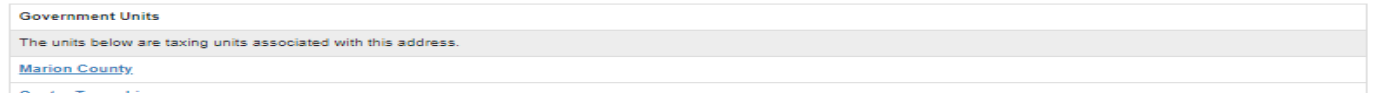

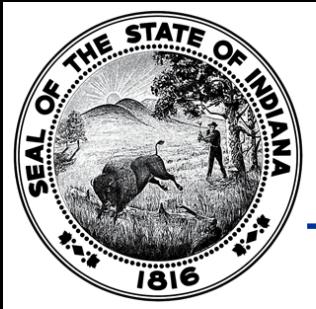

### Resources

- Home i About # Account Settings 7 User Guides 1 Logout User Guides
- Information Icons [1]
- **You Tube Training Videos** 
	- [www.youtube.com/user/dlgfgateway](http://www.youtube.com/user/dlgfgateway)
- Department Memos: <https://www.in.gov/dlgf/2444.htm>
- Department Gateway Email: [gateway@dlgf.in.gov](mailto:gateway@dlgf.in.gov)
- Call: 317-234-4480
	- \*Note: The Department requests that unlock/unsubmit requests and password resets are provided via email.